## **Flight codes**

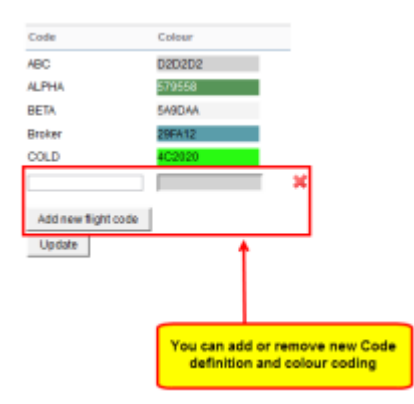

Flight codes main page

This function allows you to distinguish one trip from any other trips on the flights list by assigning a different colour to it. It is very useful when you have type of operation that happens occasionally but on a different aircraft. Normally this would display different colour on flights list. With Flight codes facility you can assign one colour pattern for one type of operation.

The process is very simple. In this page you create a **code name** and assign **colour** to it. Once this is saved, you can use this code when [creating](https://wiki.leonsoftware.com/leon/new-flight) or [editing flight](https://wiki.leonsoftware.com/leon/edit-flight-ops), in the **code**space. Once this code is assigned to a trip - this trip will inherit the colour coding from this section. Example of the process is visualised in the screenshot below:

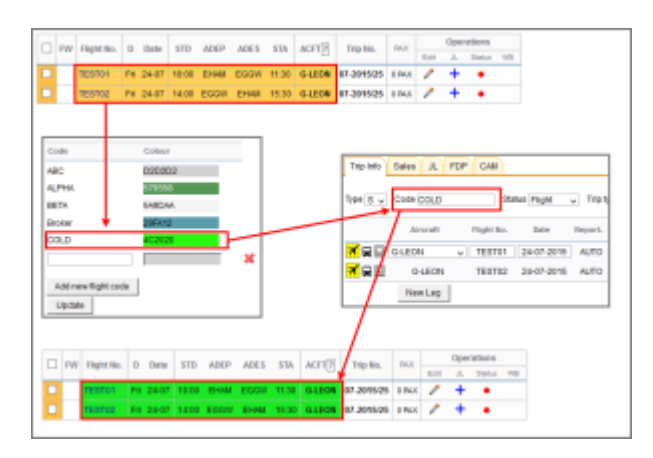

**Flight codes (colours) have higher priority on the flights list than [Fleet colour codes.](https://wiki.leonsoftware.com/leon/fleet) You can create as many patterns as you need.**

From: <https://wiki.leonsoftware.com/>- **Leonsoftware Wiki**

Permanent link: **<https://wiki.leonsoftware.com/leon/flight-codes?rev=1437754217>**

Last update: **2016/08/30 13:06**

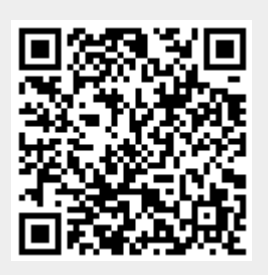